# **D2000 ODBC Driver Installation**

Description of ODBC driver files which are located in the *inst\_odbc* directory (32-bit version) or *inst\_odbc64* directory (64-bit version) in the installation directory:

- d2odbccfg\_XX\_XX\_XX.dll a library that enables the configuration of ODBC through a user interface (e.g. d2odbccfg\_22\_0\_74.dll).
- d2odbcdrv\_XX\_XX\_XX.dll a library that implements the functionality of the ODBC interface (e.g. d2odbcdrv\_22\_0\_74.dll). The library is a client
  of the D2000 application server and its version must be the same as the application server.

Note: 32-bit ODBC drivers are required for 32-bit programs, and 64-bit ODBC drivers are required for 64-bit programs. The drivers can connect to both 32-bit and 64-bit versions of the D2000.

The ODBC Driver installation must be performed after installing the D2000. It is also possible to install the D2000 ODBC driver on a computer where the D2000 system is not installed.

#### The procedure for installing the 32-bit version of the drivers is as follows:

- Copying files: if the D2000 system is installed on the computer, it is necessary to copy the D2000 ODBC drivers from the inst\_odbc directory to
  the bin directory in the installation directory.
- If D2000 is not installed on the computer, in addition to the drivers (d2odbccfg\_XX\_XX\_XX.dll and d2odbcdrv\_XX\_XX.dll), the libtzdate.dll file and the locales directory must be copied to the selected directory (e.g. C:\Windows\System32 or the directory in C:\Program Files). The locales directory is located in the installation directory, the libtzdate.dll file is in the bin subdirectory.
- Driver registration: The odbcconf utility is used for registration. Example of running (on 64-bit Windows) for D2000 version 22.0.74 installed in D: \(\D2000\D2000\D2000\) \(\Existsim \D2000\D2000\) \(\Existsim \Existsim \D2000\D2000\) \(\Existsim \D2000\D2000\) \(\Existsim \D2000\D2000\) \(\Existsim \D2000\D2000\) \(\Existsim \D2000\D2000\) \(\Existsim \D2000\D2000\) \(\Existsim \D2000\D2000\) \(\Existsim \D2000\D2000\) \(\Existsim \D2000\D2000\) \(\Existsim \D2000\D2000\D2000\) \(\Existsim \D2000\D2000\D2000\) \(\Existsim \D2000\D2000\D
  - %systemroot%syswow64/odbcconf /A { INSTALLDRIVER "D2000 V22.0.74 Real Time Driver|Driver=D:\D2000\D2000\_EXE\bin\d2odbcdrv\_22\_0 \_74.dll|Setup=D:\D2000\D2000\_EXE\bin\d2odbccfg\_22\_0\_74.dll"}
  - In the example, you need to replace the D2000 version (V22.0.74) as well as the library names (d2odbcdrv\_22\_0\_74.dll and d2odbcdg\_22\_0\_74.dll) and the path to them (D:\D2000\D2000\_EXE\bin) with your own.

#### The procedure for installing the 64-bit version of the drivers is as follows:

- Copying files: if the D2000 system is installed on the computer, it is necessary to copy the D2000 ODBC drivers from the inst\_odbc64 to the bin64 directory in the installation directory.
- If D2000 is not installed on the computer, in addition to the drivers (d2odbccfg\_XX\_XX\_XX.dll and d2odbcdrv\_XX\_XX.dll), the libtzdate.dll file and the locales directory must be copied to the selected directory (e.g. C:\Windows\System32 or the directory in C:\Program Files). The locales directory is located in the installation directory, the libtzdate.dll file is in the bin64 subdirectory.
- Driver registration: The odbcconf utility is used for registration. Example of running for D2000 version 22.0.74 installed in D:\D2000\D2000\_EXE: %systemroot%/System32/odbcconf /A { INSTALLDRIVER "D2000 V22.0.74 Real Time Driver|Driver=D: \D2000\D2000\_EXE\bin64\d2odbcdrv\_22\_0\_74.dll|Setup=D:\D2000\D2000\_EXE\bin64\d2odbcdrg\_22\_0\_74.dll"} In the example, you need to replace the D2000 version (V22.0.74) as well as the library names (d2odbcdrv\_22\_0\_74.dll and d2odbcdrg\_22\_0\_74.dll) and the path to them (D:\D2000\D2000\_EXE\bin64) with your own.

## LOG files

LOG files, which contain the debug information, are placed in the directory that is written in a variable ALLUSERSPROFILE. Its value can be obtained in this way:

d:\>echo %ALLUSERSPROFILE%

C:\ProgramData

Names of log files are D2ODBC\_CFG.log for d2odbccfq\_XX\_XX\_XX.dll and D2ODBC\_DRV.log for d2odbcdrv\_XX\_XX\_XX.dll.

#### Original instructions - no longer valid

ODBC Driver should be installed after installing D2000. It is installed by the file install.exe, which is placed in the installation directory \inst\_odbc.

### File description:

- install.exe a program that after starting installs or updates ODBC driver "D2000 VXX.XX.XX Real Time Driver" in 32-bit version. The 64-bit version is not available.
- d2odbccfg\_XX\_XX\_XX.dll a library that enables the configuration of ODBC through a user interface.
- d2odbcdrv\_XX\_XX\_XX.dll a library that implements the functionality of the ODBC interface. The library is a client of the D2000 application server and its version must be the same as the application server.

**Note:** The names of dll files depend on the version, so after installing, the signs XX in the name are replaced by the number of versions. For example d2odbcdrv\_10\_1\_39.dll.

Installation (install.exe)

- It copies the files D2installDir\D2000\_EXE\inst\_odbc\d2odbccfg\_10\_1\_39.dll and D2installDir\D2000\_EXE\inst\_odbc\d2odbcdrv\_10\_1\_39.dll into the directory % SystemRoot%\system32 (mostly c:\windows\system32).
- It registers ODBC driver in OS. The installation of ODBC driver can be verified in ODBC Data Source Administrator (32-bit version) on the Drivers tab.

## Example of successful installation:

```
d:\d2000\D2000_V10.01.039\D2000_EXE\inst_odbc>install.exe Updating file D2odbcdrv_10_1_39.dll Updating file D2odbccfg_10_1_39.dll
```

#### The End

d:\d2000\D2000\_V10.01.039\D2000\_EXE\inst\_odbc>

The names of both ODBC driver and dll files contain the name of a particular version of D2000 because in OS Windows they share the name position (dll files are copied to the folder c:\windows\system32 and the name of the driver is in the list of available ODBC drivers).

LOG files, which contain the debug information, are placed in the directory that is written in a variable ALLUSERSPROFILE. Its value can be obtained in this way:

d:\d2000\D2000\_V10.01.039\D2000\_EXE\inst\_odbc>echo %ALLUSERSPROFILE%

C:\ProgramData

d:\d2000\D2000\_V10.01.039\D2000\_EXE\inst\_odbc>

Names of log files are D2ODBC\_CFG.log for d2odbccfg\_XX\_XX\_XX.dll and D2ODBC\_DRV.log for d2odbcdrv\_XX\_XX\_XX.dll.

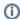

#### Related pages:

D2000 ODBC Driver